# intelbras

Manual do usuário

**CFW 9041**

# intelbras

### **CFW 9041 Telefone celular fixo 4G**

Parabéns, você acaba de adquirir um produto com a qualidade e segurança Intelbras.

Para usar o telefone celular fixo 4G CFW 9041, é necessário inserir um cartão SIM válido fornecido por uma operadora. O cartão SIM contém suas informações de usuário e pode ser usado para armazenamento das informações de seus contatos, chamadas, mensagens e etc.

Este telefone opera nas redes 2G de 850/900/1800/1900 MHz, 3G de 850/2100 MHz e 4G de 700/1800/2600 MHz. Verifique compatibilidade com a frequência de sua operadora.

Antes de configurar e operar seu telefone, recomendamos que você leia com atenção este manual.

Mantenha sempre o telefone conectado a energia elétrica. A bateria é um apoio para emergências em caso de falta momentânea desta.

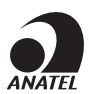

Este equipamento não tem direito à proteção contra interferência prejudicial e não pode causar interferência em sistemas devidamente autorizados. Este é um produto homologado pela Anatel, o número de homologação se encontra na etiqueta do produto, para consultas acesse o site: sistemas.anatel.gov.br/sch.

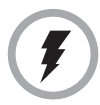

Utilize somente adaptadores AC/DC originais intelbras, apropriados para o telefone. O uso de outro adaptador pode ser perigoso e invalidar a garantia do aparelho. A tensão elétrica da rede deve estar de acordo com a indicada na etiqueta do adaptador de tensão, para o correto funcionamento do produto.

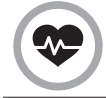

Este telefone é um transmissor de rádio que pode interferir em equipamento eletrônicos de uso médico, como aparelhos auditivos, marca-passos, bombas de insulina, etc. É recomendado que seja mantida uma distância de 20cm entre a antena do produto e implantes.

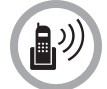

Este modelo de telefone foi testado e atende as orientações de exposição a radiofrequências quando utilizado. Ao fazer ou receber uma chamada, levante o monofone como se fosse um telefone comum. Para mantar conformidade com as pautas da exposição à energia de RF, certifique-se de que a antena do telefone esteja pelo menos a 20 cm de seu corpo.

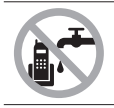

Evite o uso do telefone próximo da água (banheiros, cozinhas, piscinas, etc.).

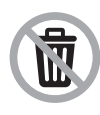

Este produto possui uma pilha/bateria interna. Após sua vida útil, as pilhas/baterias devem ser entregues a uma assistência técnica autorizada da Intelbras ou realizar diretamente a destinação final ambientalmente adequada evitando impactos ambientais e a saúde. Caso prefira, a pilha/bateria assim como demais eletrônicos da marca Intelbras sem uso, pode ser descartado em qualquer ponto de coleta da Green Eletron (gestora de resíduos eletroeletrônicos a qual somos associados).

Em caso de dúvida sobre o processo de logística reversa, entre em contato conosco pelos telefones (48) 2106-0006 ou 0800 704 2767 (de segunda a sexta-feira das 08 ás 20h e aos sábados das 08 ás 18h) ou através do email suporte@intelbras.com.br.

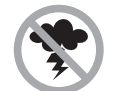

Evite o uso do aparelho durante uma tempestade.

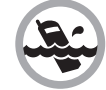

Não exponha o aparelho à chuva ou umidade. Caso isso aconteça, desligue-o imediatamente e remova a bateria. Limpe o compartimento da bateria com um pano seco para evitar danos pela água. Em seguida, leve o aparelho imediatamente a uma assistência técnica autorizada.

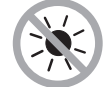

Não exponha o aparelho ao sol ou ao calor excessivo.

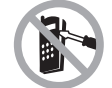

Nunca abra o seu telefone, troque ou substitua peças, exceto a bateria.

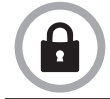

LGPD - Lei Geral de Proteção de Dados Pessoais: a Intelbras não acessa, transfere, capta, nem realiza qualquer outro tipo de tratamento de dados pessoais a partir deste produto.

# Índice

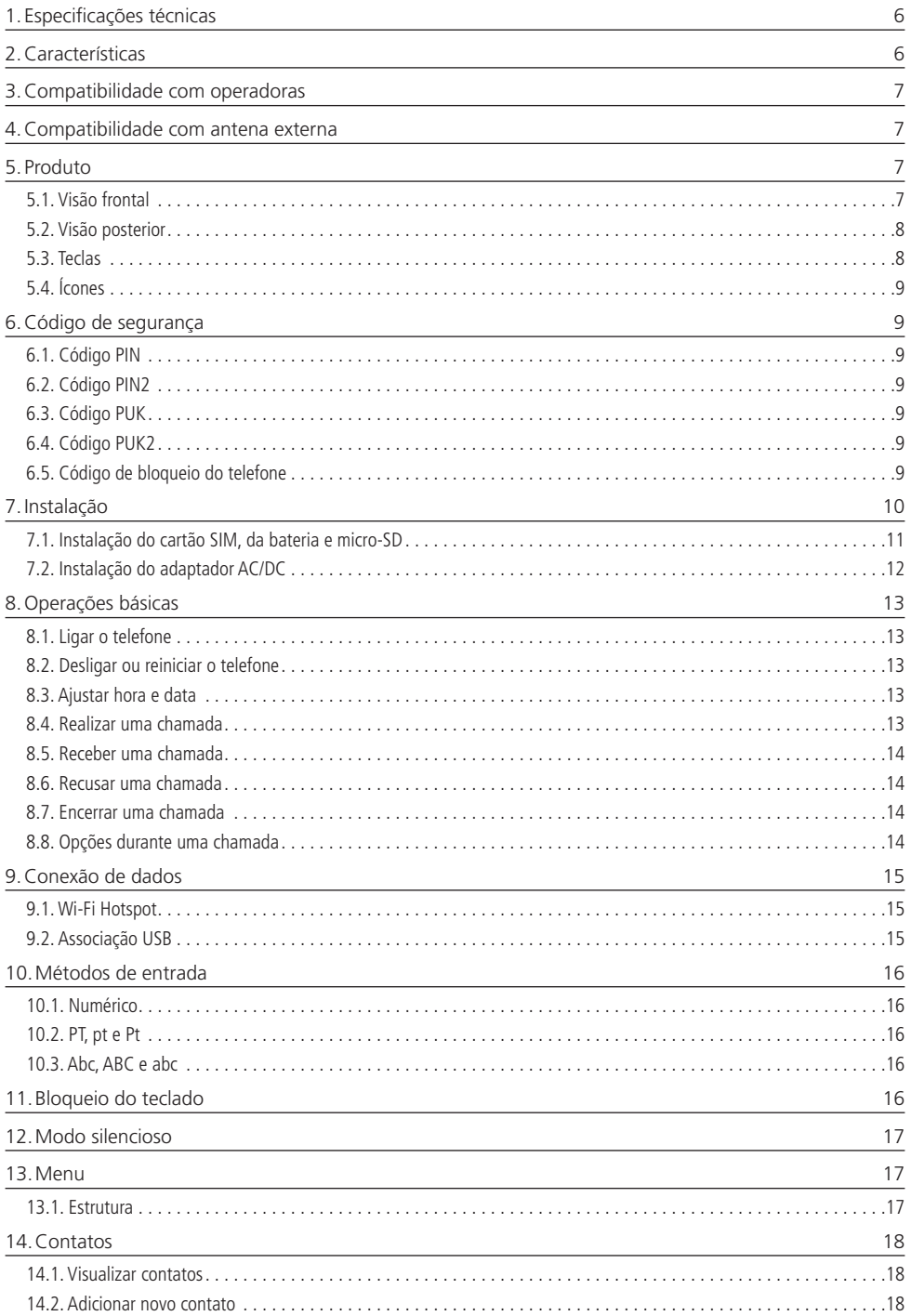

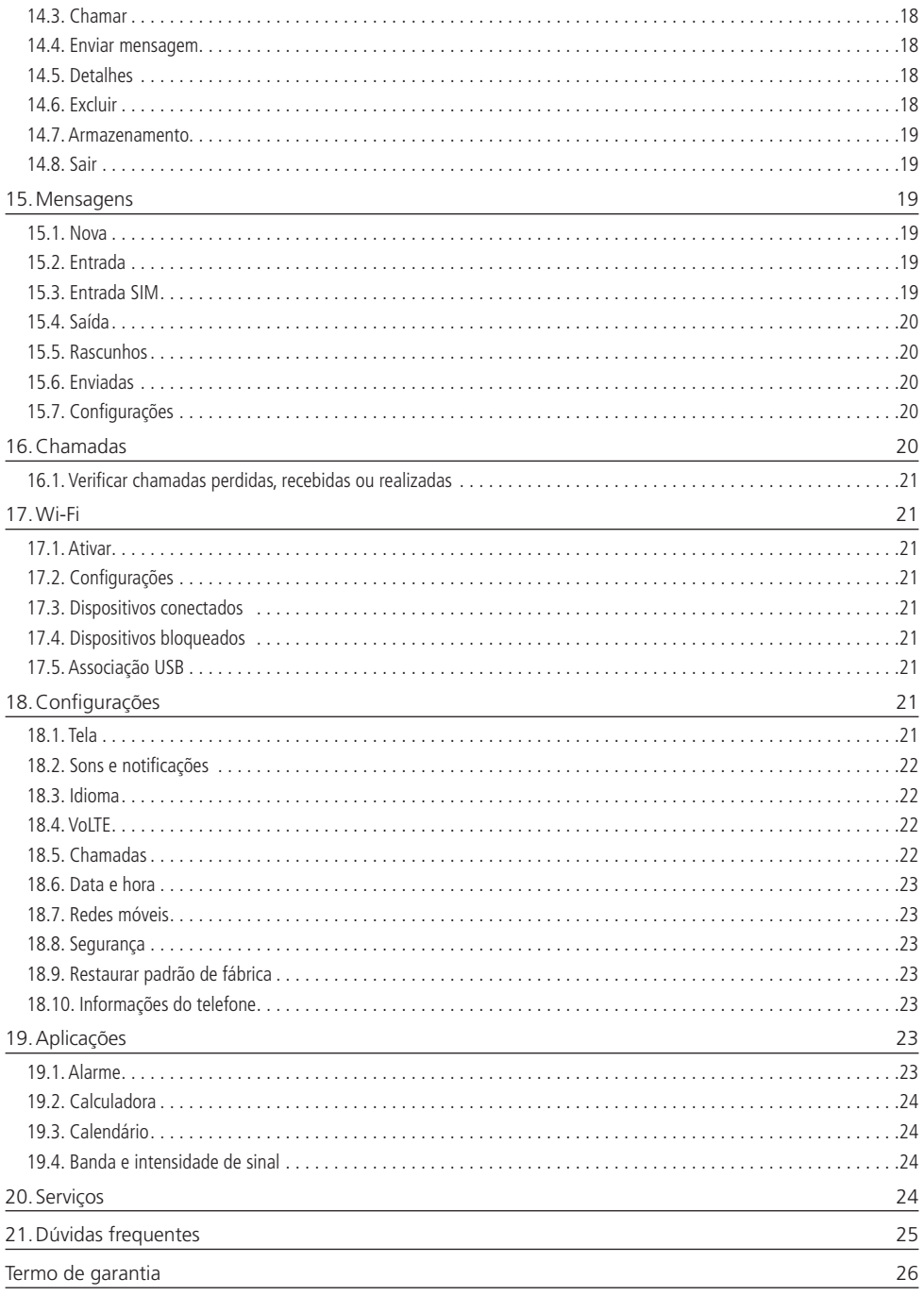

## <span id="page-5-0"></span>1.Especificações técnicas

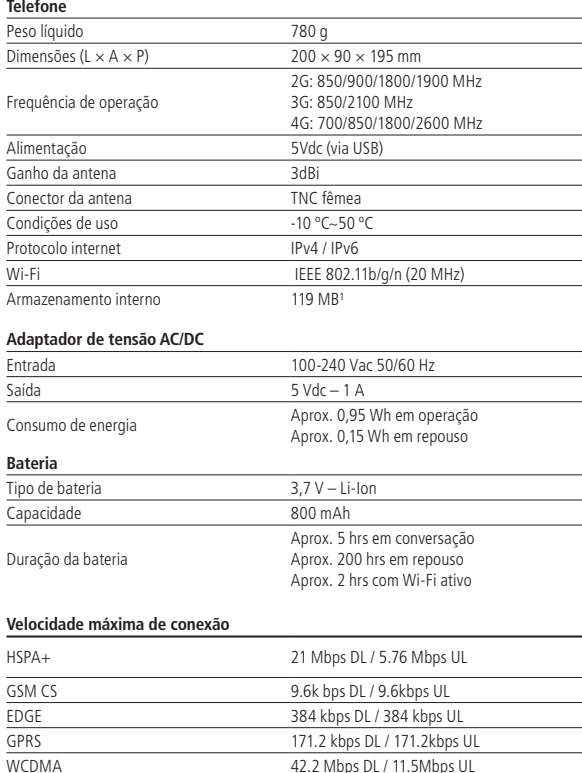

Wi-Fi 802.11b/g/n (20 MHz) Protocolo internet IPv4 / IPv6 **Obs.:** as condições de operação real dependem do ambiente de rede, do cartão SIM e do modo de utilização do produto. Utilize um cartão SIM já habilitado na operadora. O

LTE-FDD 150 Mbps DL / 50 Mbps UL

telefone celular fixo CFW 9041 é compatível com o cartão SIM de tamanho padrão (25 × 15 mm). Não utilize cartões com outras dimensões.

<sup>1</sup> Memória disponível que é compartilhada para lista de contatos, chamadas, mensagens e demais recursos do telefone.

# 2.Características

- » Sinal de linha;
- » Modo Headset;
- » Bateria recarregável;
- » Viva-voz;
- » Identificação de chamadas<sup>1</sup>;
- » Registro de chamadas perdidas, recebidas e realizadas;
- » Agenda para contatos;
- » Discagem rápida;
- » Operação como modem<sup>1</sup>;
- » Operação como roteador Wi-Fi<sup>1</sup>;
- » Bloqueio do cartão SIM;
- » Bloqueio do telefone;
- » Calendário;
- » Calculadora;
- » Alarme;
- » Desvio de chamadas<sup>1</sup>;
- » Mensagem de texto<sup>1</sup>;
- » Função banda e intensidade de sinal.

<sup>1</sup> Verifique disponibilidade com sua operadora. A velocidade da conexão depende da tecnologia e do nível de sinal recebido. Caso seu plano não tenha pacote de dados disponível, não será possível utilizar as funções de modem e roteador Wi-Fi corretamente.

# <span id="page-6-0"></span>3.Compatibilidade com operadoras

Para utilizar o telefone celular fixo 4G CFW 9041, é necessário inserir um cartão SIM válido, fornecido por uma operadora de telefonia móvel.

# 4.Compatibilidade com antena externa

Quando uma antena externa estiver conectada ao CFW 9041, certifique-se de que o sistema da antena está aterrado para oferecer proteção contra surtos elétricos e acúmulo de cargas estáticas. A ABNT (Associação Brasileira de Normas Técnicas), possui uma norma que rege o campo de proteção de condições exigíveis ao projeto, instalação e manutenção de sistemas de proteção contra descargas atmosféricas (SPDA) de estruturas comuns, utilizadas para fins comerciais, industriais, agrícolas, administrativos ou residenciais, bem como de pessoas e instalações no seu aspecto físico dentro do volume protegido.

Caso utilize uma antena externa de alto ganho, verifique a frequência de operação da operadora em sua região. A frequência da antena externa deve ser compatível com a frequência da operadora em uso.

# 5. Produto

### **5.1. Visão frontal**

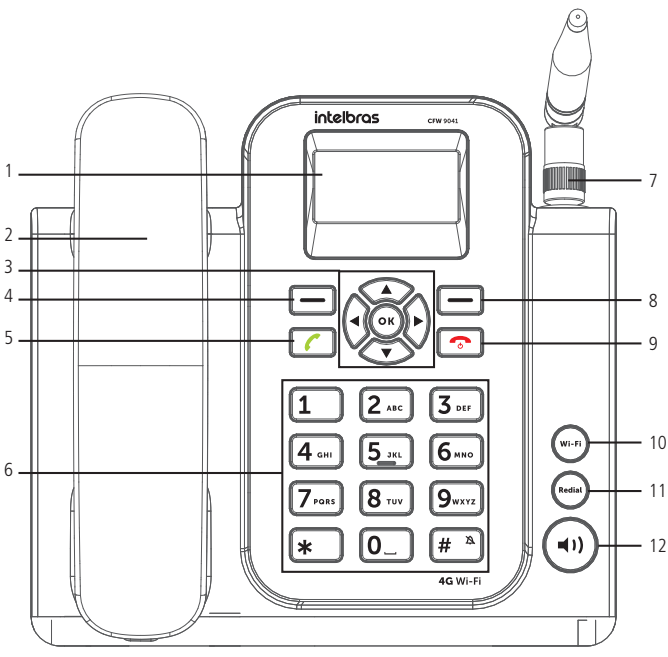

Visão frotal

- 1. Display;
- 2. Monofone;
- 3. Teclas de navegação;
- 4. Tecla de seleção esquerda;
- 5. Tecla chamar;
- 6. Teclado alfanumérico;
- 7. Antena;
- 8. Tecla de seleção direita;
- 9. Tecla encerrar chamada;
- 10. Tecla Wi-Fi;
- 11. Tecla Redial;
- 12. Tecla Viva-voz;

<span id="page-7-0"></span>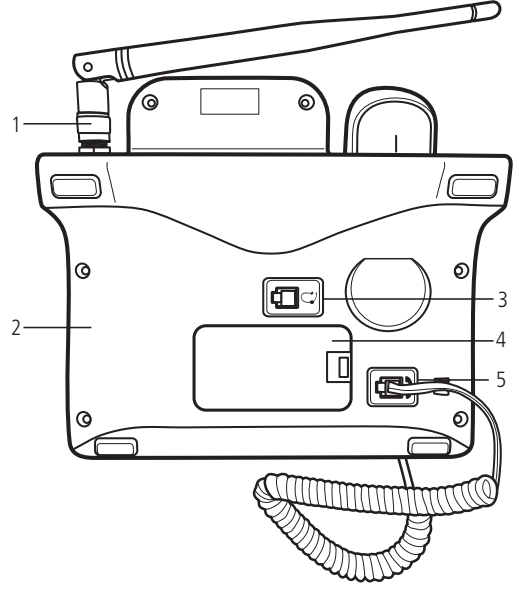

Visão posterior

- 1. Conector da antena (compatível com antena externa de alto ganho)
- 2. Conector USB, para alimentação e conexão de dados
- 3. Conector do headset
- 4. Compartimento da bateria e do cartão SIM
- 5. Conector do monofone

#### **5.3. Teclas**

- » Teclas de seleção  $\Box$ : ativam as funções exibidas no canto inferior esquerdo/direito do display. Com o monofone no gancho, pressione a tecla de seleção esquerda para acessar o menu principal e a tecla de seleção direita para acessar sua lista de contatos.
- » Teclas de navegação ( $\bigcirc$ ): movem o cursor para as quatro direções. Usadas para navegar em menus, submenus e opções.
- » Tecla OK  $(\alpha \kappa)$ : ativa as funções exibidas no canto inferior esquerdo do display. Com o monofone no gancho, abre o menu principal.
- » Tecla chamar : realiza/atende chamadas. Com o monofone no gancho, pressione esta tecla para exibir a lista de chamadas.
- » Tecla encerrar chamada  $\odot$ : encerrar a chamada corrente ou cancela o recebimento de uma chamada.
- » Pressione durante 3 segundos para Desligar ou Reiniciar o produto.
- » Teclado alfanumérico: usado para realizar chamadas e inserir números, letras ou caracteres ao digitar textos no modo de edição. Com o monofone no gancho, podem ser usadas para discagem rápida de números pré-configurados. Para configurar estes números, consulte o item Discagem rápida na seção Contatos.
- » Tecla Wi-Fi  $(w_i F_i)$ : tecla de atalho para ativar/desativar o Wi-Fi. Também é possível entrar no menu para configurar as definições da rede.
- » Tecla rediscar (Redial): com o monofone no gancho, pressione para rediscar o último número discado.
- » Tecla viva-voz ( $\Box$ ): com o monofone no gancho ou em conversação, pressione para ligar/desligar o viva-voz.

### <span id="page-8-0"></span>**5.4. Ícones**

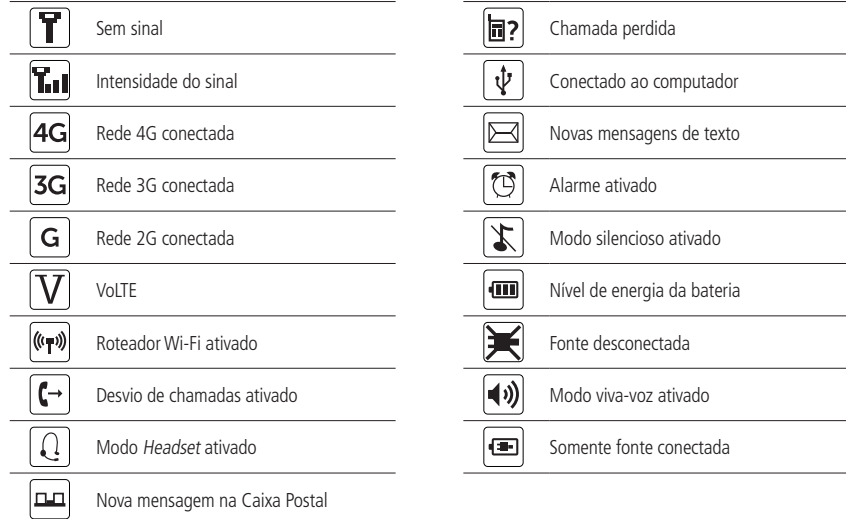

# 6.Código de segurança

### **6.1. Código PIN**

É o código de identidade pessoal do seu cartão SIM, normalmente fornecido pela operadora junto com o cartão SIM. Se o PIN for digitado incorretamente por três vezes seguidas, o cartão SIM será bloqueado e será necessário digitar o PUK para desbloqueá-lo. Para mais informações, consulte sua operadora.

### **6.2. Código PIN2**

O PIN2 normalmente é fornecido pela operadora e serve para habilitar algumas funções. Se o PIN2 for digitado incorretamente por três vezes seguidas, será necessário digitar o PUK2 para desbloqueá-lo. Para mais informações consulte sua operadora.

### **6.3. Código PUK**

Para a troca do PIN bloqueado, é necessário o PUK (código privado de desbloqueio). O PUK normalmente é fornecido pela operadora juntamente com o cartão SIM. Na perda deste código, solicite-o à sua operadora.

### **6.4. Código PUK2**

O código PUK2 normalmente é fornecido pela operadora e serva para desbloquear o código PIN2 bloqueado.

### **6.5. Código de bloqueio do telefone**

O código de bloqueio do telefone pode evitar que outros usem o telefone sem autorização (padrão de fábrica: 1234). Para proteger as informações pessoais, modifique-o assim que possível.

Obs.: para configuração desses códigos, consulte o item Segurança na seção Configurações.

# <span id="page-9-0"></span>7.Instalação

No local onde o produto for instalado deve haver um nível mínimo de sinal de -103 dBm para que seja possível receber e realizar chamadas. Para conferir a banda ou a intensidade do sinal, acesse Menu>Aplicações>Banda e intensidade.

Para instalar o CFW 9041, siga o procedimento:

1. Conecte o cabo espiral ao monofone e à base inferior do aparelho;

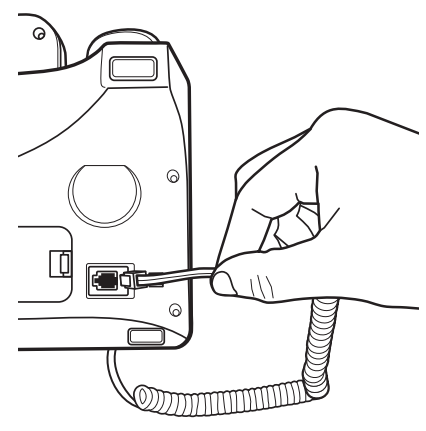

Instalação do cabo espiral

2. Conecte a antena ao produto.

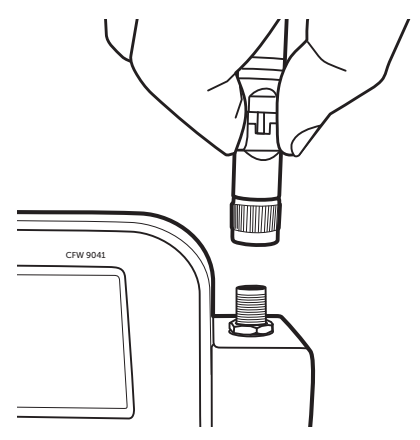

Instalação da antena

### <span id="page-10-0"></span>**7.1. Instalação do cartão SIM, da bateria e micro-SD**

- 1. Remova a tampa do compartimento para bateria;
- 2. Insira o cartão SIM em seu compartimento. Observe atentamente o baixo relevo com o formato do cartão SIM, encaixe-o e deslize-o até que seja posicionado corretamente;

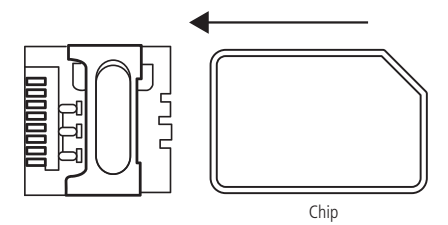

Compartimento do cartão SIM

**Obs.:** riscos e dobras podem danificar o cartão SIM. Tenha cuidado ao inserir, remover e guardar o cartão. Caso seja necessário remover o cartão SIM, certifique-se de que o aparelho esteja desligado.

3. Empurre a grade para frente (1) e depois levante-a (2) para inserir o cartão micro-SD corretamente.

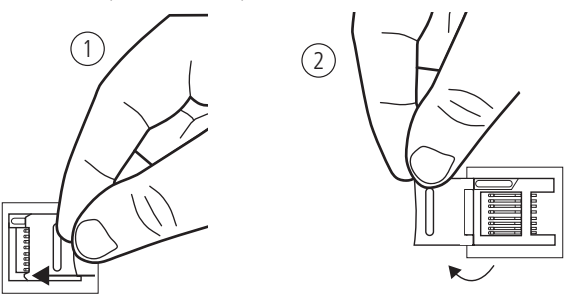

4. Após inserir o cartão micro-SD (3), baixe a grade (4) novamente e trave-a empurrando a grade para trás (5), conforme figura abaixo<sup>1</sup>.

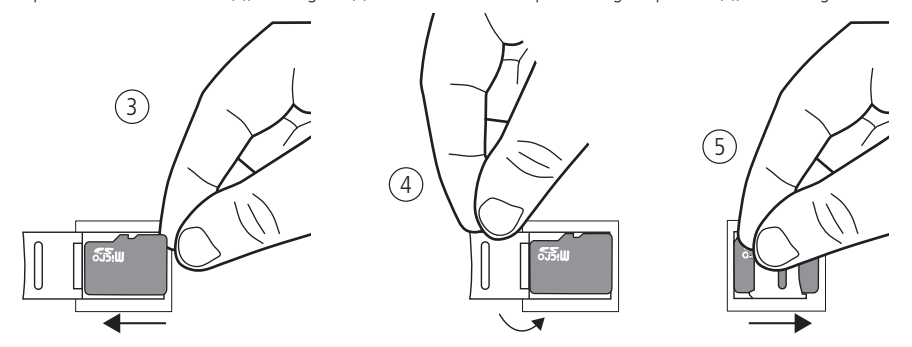

<sup>1</sup> O cartão micro-SD será utilizado para captura de log do produto quando solicitado pelo fornecedor.

<span id="page-11-0"></span>5. Conecte a bateria ao telefone. Certifique-se de conectar os terminais corretamente;

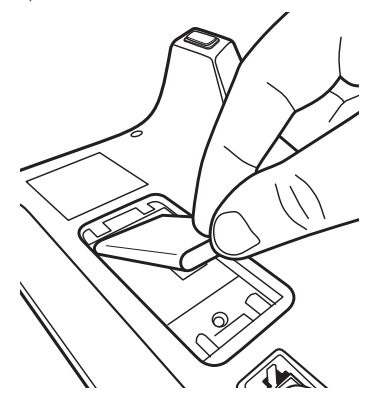

6. Coloque novamente a tampa do compartimento da bateria;

**Obs.:** a bateria é um apoio para emergências em caso de falta momentânea de energia elétrica. Não opere o telefone sem ter o adaptador AC/DC conectado.

#### **7.2. Instalação do adaptador AC/DC**

1. Conecte o cabo USB ao produto e ao adaptador AC/DC. A marcação  $\leftarrow \rightarrow$  na ponta do cabo deve estar virada para cima.

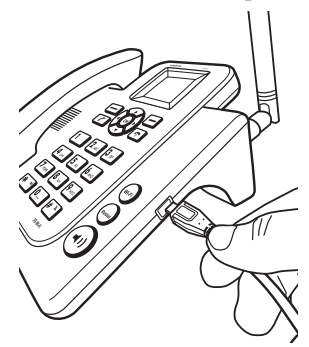

- 2. Conecte o adaptador AC/DC à tomada elétrica. O aparelho deve ficar constantemente conectado à rede elétrica para seu perfeito funcionamento.
- 3. Mantenha pressionado por 3 segundos a tecla  $\bullet$ .
- 4. Com a bateria instalada e descarregada, será mostrado um ícone de energia na bateria, informando que está sendo carregada;
- 5. Ao final da carga, o ícone da bateria estará cheio e a porcentagem informada será 100% indicando carga completa. Mantenha sempre o adaptador AC/DC conectado. A bateria é uma fonte de energia alternativa.

### <span id="page-12-0"></span>**8.1. Ligar o telefone**

- 1. Mantenha pressionada a tecla  $\bigodot$  durante 3 segundos;
- 2. Caso o cartão SIM não esteja instalado, ou instalado incorretamente, será exibida a mensagem Favor Inserir o SIM. Nesse caso, pressione por 3 segundos a tecla para desligar o aparelho e insira corretamente o cartão SIM;
- 3. Se o código de bloqueio de tela estiver ativado, será requisitado o código de desbloqueio quando o telefone ligar. Digite o código de desbloqueio e selecione OK para desbloquear;
- 4. Se o cartão SIM estiver protegido pelo PIN, digite o PIN e selecione OK para desbloquear.
- 5. Caso o cartão SIM esteja bloqueado, digite o código PUK e selecione OK para desbloquear;
- 6. Ao ligar o telefone, será iniciada uma busca automática da rede. O nome da rede e o nível de sinal serão exibidos no display.

#### **8.2. Desligar ou reiniciar o telefone**

Para desligar ou reiniciar o telefone, com o monofone no gancho, mantenha a tecla  $\bullet$  pressionada por 3 segundos e após esse tempo escolha entre Desligar ou Reiniciar e pressione OK para confirmar.

#### **8.3. Ajustar hora e data**

- 1. Com o monofone no gancho, acesse Menu>Configurações>Data e hora;
- 2. Selecione a opção Ajuste data para ajustar a data<sup>1</sup>;
- 3. Selecione a opção *Ajuste hora* para ajustar a hora<sup>1</sup>;
- 4. Selecione a opção Formato data para ajustar o formato da data em Mês/Dia/Ano ou Dia/Mês/Ano;
- 5. Selecione a opção Formato 24h para ajustar a hora no formato 24 horas;
- 6. Para confirmar o ajuste, pressione OK;

**Obs.:** o telefone irá ajustar automaticamente a data e hora caso a operadora envie essas informações e o campo Ajuste automático estiver ativado.

1 Para definir a hora e data manualmente é necessário desativar o ajuste automático.

#### **8.4. Realizar uma chamada**

- 1. Retire o monofone do gancho e aguarde o tom de discagem;
- 2. Digite o número desejado, incluindo CSP<sup>1</sup>, DDD e DDI quando necessário;
- 3. Pressione a tecla para realizar a chamada;
- 4. Pressione a tecla Excluir para excluir os dígitos errados ou a tecla Opções caso queira Chamar, Adicionar aos contatos ou Enviar mensagem.

 $\bigcap$ 

- 1. Com o monofone no gancho, digite o número desejado, incluindo CSP<sup>1</sup>, DDD e DDI quando necessário;
- 2. Pressione a tecla  $\sim$  ou  $(4)$ ) para realizar a chamada através do viva-voz.

<sup>1</sup> Código da operadora para chamadas de longa distância.

**Obs.:** em ligações internacionais, pode ser necessário discar o caractere/prefixo + para discagem. Para isso, pressione a tecla  $\vert 0$  -  $\vert$  até aparecer o símbolo  $+$  no display.

#### **A partir da agenda**

- 1. Com o monofone no gancho, selecione Contatos ou acesse Menu>Contatos;
- 2. Selecione o contato desejado, e pressione para realizar a chamada;

### <span id="page-13-0"></span>**A partir do registro de chamadas**

Todas as chamadas realizadas, recebidas e perdidas são salvas no menu Chamadas de acordo com o tipo. Quando esta lista estiver cheia, os números mais antigos serão automaticamente apagados. Para acessar essa lista e realizar uma chamada, siga o procedimento:

- 1. Com o monofone no gancho, acesse Menu>Chamadas e selecione o tipo de chamada que deseja acessar (Todas, Perdidas, Realizadas ou Recebidas);
- 2. Selecione o número que deseja chamar e pressione a tecla  $\Gamma$  para realizar a chamada.

#### **8.5. Receber uma chamada**

Ao receber uma chamada, o telefone irá emitir um alerta no display e um toque (caso não esteja configurado em modo silencioso). Se houver suporte da rede (identificação de chamadas), o telefone exibirá o número ou nome que estiver chamando (caso esta informação esteja salva em Contatos).

As chamadas podem ser atendidas através dos seguintes modos:

- 1. Retirando o monofone do gancho, a chamada será atendida normalmente;
- 2. Selecione Atender, a chamada será atendida em modo viva-voz;
- 3. Pressione a tecla  $\left( \right)$ , a chamada será atendida em modo viva-voz;
- 4. Pressione a tecla  $(\blacktriangleleft \bullet)$ , a chamada será atendida em modo viva-voz.

#### Atender uma chamada em espera<sup>1</sup>

<sup>1</sup> O recurso Chamada em espera necessita do suporte da sua operadora.

Esta facilidade permite atender uma chamada quando outra já estiver em andamento. Durante uma chamada, o telefone emite um sinal sonoro no alto-falante quando outra chamada estiver sendo recebida. A tela exibirá as informações da segunda chamada. Com o recurso Chamada em espera ativado, é possível colocar a primeira chamada em espera e atender a segunda. Para ativar a função, consulte o item Chamadas na seção Configurações.

Para atender a segunda chamada, pressione a tecla , ou selecione Atender no display. Para retornar à primeira chamada, selecione Opções>Trocar.

#### **8.6. Recusar uma chamada**

Se não desejar atender uma chamada, selecione a opção Desligar no display, ou pressione a tecla  $\bullet \bullet$  para recusar a chamada.

A pessoa que originou a chamada perceberá que a chamada foi cancelada.

#### **8.7. Encerrar uma chamada**

Durante a chamada, pressione a tecla <sup>e</sup> . Também é possível finalizar a chamada colocando o monofone no gancho caso não esteja no modo viva-voz.

#### **8.8. Opções durante uma chamada**

- » Ajustar volume do áudio: pressione as teclas <**>** para diminuir/aumentar o volume do áudio da chamada.
- » **Viva-voz:** pressione a tecla (■1)) para ativar/desativar o viva-voz. Em seguida, cologue o monofone no gancho. Retire o monofone do gancho para desativar o viva-voz.

#### **Selecione Opções para:**

- » **Mudo/cancelar mudo:** ativa/desativa a função mudo.
- » **Colocar em esperar/retomar<sup>1</sup>:** pausa a chamada atual, colocando-a em espera, ou retoma a chamada em espera.
- » **Adicionar chamada:** pausa a chamada atual e adiciona uma nova chamada de acordo com o número discado.
- » **Enviar mensagem:** permite enviar uma mensagem de texto durante uma chamada. Após digitar a mensagem, escolha Opções para Enviar a mensagem para o mesmo número que está na chamada, Inserir contato para inserir um novo número para o qual se deseja enviar a mensagem ou Descartar para excluir a mensagem que seria enviada.

<sup>1</sup> Verifique disponibilidade com a operadora.

**Obs.:** alguns recursos como Chamada em espera e Conferência necessitam de suporte da sua operadora.

# <span id="page-14-0"></span>9.Conexão de dados

Use seu aparelho como um ponto de acesso portátil para compartilhar sua conexão de rede móvel com outros dispositivos.

Antes de usar essa função, certifique-se de que a conexão de rede móvel de seu aparelho esteja ativa. Para acessar o menu acesse Menu>Configurações>Redes Móveis>Dados ativados.

Ao ativar uma conexão de dados, você estará consumindo do pacote de dados da sua operadora. Caso a internet não esteja funcionando, através dos portais disponibilizados pela sua operadora, verifique o status do seu pacote de dados.

### **9.1. Wi-Fi Hotspot**

Permite o roteamento via Wi-Fi da sua conexão de dados com até 8 dispositivos conectados. Para acessar o menu, utilize a tecla de atalho

**WI-FI** ou acesse Menu>Wi-Fi.

**Obs.:** em versões anteriores, é possível encontrar este menu seguindo o caminho Menu>Configurações>Redes sem fio>Conexão de dados>Wi-Fi Hotspot.

- » **Ativar/Desativar:** selecione entre Ativado para ativar a rede Wi-Fi e Desativado para desativar a rede. Quando a rede estiver ativada, o ícone  $\langle \langle \cdot, \cdot \rangle \rangle$ será mostrado na barra superior da tela.
- » **Configurações:** selecione este menu para configurar a rede Wi-Fi conforme desejado. Neste menu é possível configurar o nome da rede e a senha.
	- 1. **Nome da rede (SSID):** é possível alterar o nome da rede Wi-Fi utilizando o teclado do telefone. Padrão de fábrica: CFW 9041.
	- 2. **Senha:** senha utilizada para o Wi-Fi. Para exibir a senha é necessário clicar em Opções > Mostrar senha. Ainda em Opções é possível Salvar as configurações realizadas no SSID ou na Senha, bem como Esconder senha e Sair para voltar para a tela anterior<sup>1</sup>.
	- 3. **Dispositivos conectados:** selecione esta opção para verificar os dispositivos que estão conectados à rede Wi-Fi do CFW 9041. Nesta opção ainda é possível bloquear um dispositivo para que ele não consiga utilizar o Wi-Fi. Usando as setas de navegação para cima ou para baixo, selecione o MAC do dispositivo que deseja bloquear e clique em Bloquear.
	- 4. **Dispositivos bloqueados:** selecione esta opção para visualizar a lista de dispositivos bloqueados. Nesta opção também é possível desbloquear os dispositivos, permitindo que estes possam acessar a rede Wi-Fi novamente. Usando as setas de navegação para cima ou para baixo, selecione o MAC do dispositivo que deseja desbloquear e clique em Desbloquear.

<sup>1</sup> Para produtos fabricados a partir de dezembro de 2021, a senha encontra-se na etiqueta na parte inferior do produto, mas recomendamos que esta seja alterada durante a primeira configuração do produto.

### <span id="page-14-1"></span>**9.2. Associação USB**

Permite compartilhar a conexão de dados do seu aparelho através de um cabo USB conectado ao seu computador. Siga o procedimento abaixo para configurar essa conexão:

- 1. Utilizando o cabo USB que acompanha o produto, conecte-o ao seu computador através da porta USB;
- 2. Caso seja a primeira vez que o aparelho é conectado à porta USB, aguarde a instalação dos drivers ser finalizada;
- 3. Acesse Menu > Wi-Fi e selecione a opção Associação USB;
- 4. Aguarde a instalação dos drivers de conexão;
- 5. Seu computador estará conectado à internet, utilizando o pacote de dados da sua operadora.

# <span id="page-15-0"></span>10.Métodos de entrada

Há diversas formas de inserir caracteres para criar mensagens ou adicionar nome de contatos. No modo de edição de texto, as teclas podem assumir as seguintes funções:

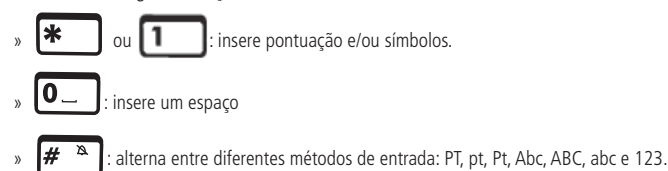

#### **10.1. Numérico**

- 1. Em modo de edição de mensagem, pressione a tecla  $\frac{4}{10}$  e selecione o método 123. Será exibido 123 na parte superior direita do display;
- 2. Pressione as teclas numéricas de 0 a 9 para inserir o número correspondente.

#### **10.2. PT, pt e Pt**

Este método é dividido em somente maiúsculas (PT), somente minúsculas (pt), e somente a primeira maiúscula (Pt). Neste método, é necessário digitar todos os caracteres correspondentes a cada uma das letras para formar uma palavra. Quando precisar de caracteres

especiais, pressione a tecla  $\begin{bmatrix} \ast & \bullet \\ \end{bmatrix}$  ou a  $\begin{bmatrix} 1 & \bullet \\ \end{bmatrix}$  e selecione o caractere desejado.

#### **10.3. Abc, ABC e abc**

Este método é dividido em somente a primeira maiúscula (Abc), somente maiúsculas (ABC) e somente minúsculas (abc). Neste método,

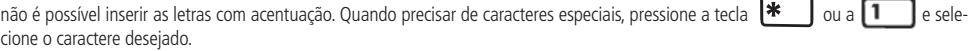

# 11.Bloqueio do teclado

- 1. Para bloquear o teclado do telefone com senha, com o monofone no gancho, pressione Menu>Configurações>Segurança> Bloqueio de tela;
- 2. Selecione a opção Senha e insira a senha desejada (mínimo 4 dígitos);
- 3. Pressione a tecla  $(\alpha k)$  duas vezes:

4. Digite a senha novamente e pressione a tecla  $(\alpha \kappa)$  duas vezes:

- 5. Para efetivar o bloqueio do teclado,com o monofone no gancho, pressione a tecla  $H^*$   $\rightarrow$  e em sequida pressione a tecla  $H^*$
- 6. Para desbloquear, pressione qualquer tecla, digite a senha e em seguida pressione Ok;
- 7. Caso deseje bloquear novamente o teclado após o desbloqueio, pressione a tecla  $\left(\frac{4}{n}\right)^{n}$ e em sequida a tecla  $\left(\frac{4}{n}\right)^{n}$

Também é possível bloquear o teclado sem o uso da senha. Para isso certifique-se de que na configuração Menu>Configurações>Segura nça>Bloqueio de tela, a opção Nenhum tenha sido selecionada. Após isso, siga o procedimento abaixo.

- 1. Com o monofone no gancho, pressione a tecla  $\boxed{\#}^*$  e em seguida a tecla  $\boxed{\ast}$
- 2. Para desbloquear, selecione a opção *Desbloq*. e em seguida pressione a tecla  $.*$

**Obs.:** no caso de esquecimento da senha, entre em contato com o suporte técnico da Intelbras.

# <span id="page-16-0"></span>12.Modo silencioso

Para ativar o modo silencioso, siga o procedimento:

- 1. Com o monofone no gancho, mantenha pressionada a tecla  $\overline{\mathbf{H}}^{A}$  durante 3 segundos. O monofone irá emitir o som da tecla até que a operação seja confirmada;
- 2. Será exibido no display o ícone  $\vert \mathbf{\Sigma} \vert$
- 3. Para desativar o modo silencioso, mantenha novamente a tecla  $\boxed{\#}$   $\boxed{\ast}$  pressionada por 3 segundos.
- 4. O ícone será removido do display.

### 13.Menu

O telefone celular fixo CFW 9041 possui 8 menus principais. Estes menus permitem acesso aos contatos, mensagens e entre outras funções.

Para acessar o menu principal, com o monofone no gancho, selecione Menu.

Para navegar entre as opções, utilize as teclas de navegação  $\blacktriangle \blacktriangledown$ .

Selecione OK para acessar a opção desejada. Para voltar um nível do menu, selecione Voltar.

#### **13.1. Estrutura**

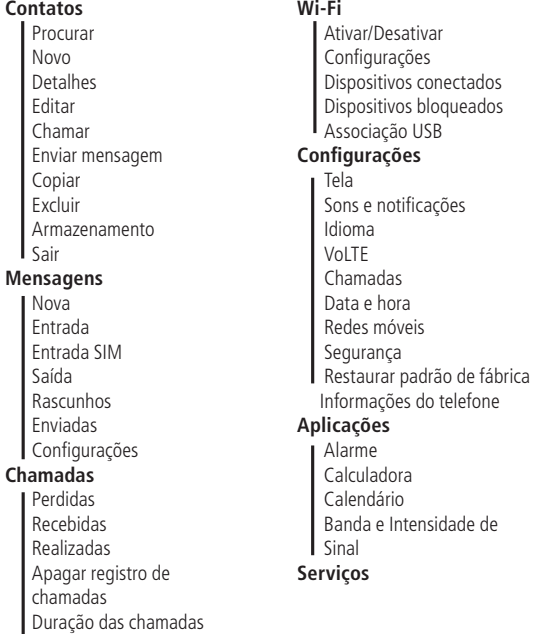

# <span id="page-17-0"></span>14.Contatos

Utilize este menu para adicionar e gerenciar seus contatos. Os contatos podem ser armazenados na memória do telefone ou no cartão SIM. O número de contato salvos no telefone pode ter até 40 dígitos e o nome até 20 caracteres.

A quantidade de contatos máxima será determinada pela quantidade de memória disponível no telefone. Verifique o armazenamento em Menu>Contatos>Armazenamento>Telefone.

**Obs.:** só é possível consultar o armazenamento após adicionar pelo menos um contato.

#### **14.1. Visualizar contatos**

Com o monofone no gancho, selecione a opção Contatos ou acesse Menu>Contatos.

Neste menu são exibidos todos os contatos armazenados no telefone e no cartão SIM.

Selecione o contato desejado, e acesse Opções>Detalhes para visualizar o contato desejado.

#### **14.2. Adicionar novo contato**

Para adicionar um novo contato, siga o procedimento:

- 1. Com o monofone no gancho, acesse Contatos>Opções>Novo;
- 2. Selecione o local para armazenamento (SIM ou Telefone) e pressione OK;
- 3. Através das teclas ▲ ▼ selecione Nome e digite o nome desejado;
- 4. Através das teclas  $\blacktriangle \blacktriangledown$  selecione Número e digite o número do contato;
- 5. Pressione Opções e selecione Salvar.

#### **14.3. Chamar**

Neste menu é possível realizar uma chamada para o contato selecionado.

- 1. Acesse Menu > Contatos e selecione o contato desejado;
- 2. Pressione Opções > Chamar para realizar a chamada.

#### **14.4. Enviar mensagem**

Neste menu é possível enviar uma mensagem de texto para um destinatário.

- 1. Selecione o contato que deseja enviar a mensagem. Depois, clique em Opções > Enviar mensagem;
- 2. Utilizando as teclas alfanuméricas, insira o texto desejado;
- 3. Após digitar a mensagem, pressione Opções>Enviar. Também é possível escolher enviar o número de um contato através do corpo da mensagem de texto, em Opções>Inserir contato, ou ainda excluir a mensagem que seria enviada, em Opções>Descartar;

**Obs.:** para envio de mensagens SMS, verifique disponibilidade da operadora.

#### **14.5. Detalhes**

Selecione este menu para editar o contato selecionado.

- 1. Acesse Menu>Contatos e selecione o contato desejado;
- 2. Pressione Opções>Detalhes para visualizar as informações do contato. Nesse mesmo menu, pressione Opções caso deseje Editar alguma informação do contato, Excluir o contato da lista, Copiar o contato para adicionar outro número, ou Sair para voltar ao menu anterior;
- 3. Através das teclas  $\blacktriangle \blacktriangledown$  selecione a opção que deseja editar e pressione Opções>Salvar para confirmar.

#### **14.6. Excluir**

Neste menu é possível excluir o contato selecionado.

- 1. Acesse Menu>Contatos;
- 2. Pressione Opções>Excluir, depois escolha entre Excluir contatos do Sim para excluir um contato salvo no cartão SIM ou Excluir contatos para excluir um contato salvo no telefone;
- 3. Selecione Opções>OK e confirme a exclusão do(s) contato(s) selecionado(s) ou escolha Selecionar tudo para selecionar todos os contatos e posteriormente Excluir para apagar todos os contatos da lista, ou Sair para voltar para a tela anterior.

#### <span id="page-18-0"></span>**14.7. Armazenamento**

A quantidade de contatos máxima será determinada pela quantidade de memoria disponível no telefone ou no cartão SIM. Para consultar, siga o procedimento abaixo:

1. Acesse Menu>Contatos>Armazenamento;

2. Escolha entre SIM e Telefone e pressione (OK

**Obs.:** só é possível consultar o armazenamento após adicionar pelo menos um contato.

#### **14.8. Sair**

Volta para a tela anterior.

# 15.Mensagens

O serviço de mensagens de texto requer o suporte de sua operadora.

Dentro deste menu é possível acessar as funções: Nova, Entrada, Entrada SIM, Saída, Rascunhos, Enviadas e Configurações.

#### **15.1. Nova**

- 1. Acesse Menu>Mensagens selecione Nova e pressione OK;
- 2. Insira o texto da mensagem, utilizando as teclas alfanuméricas para inserir letras e números. Utilize a tecla  $\ket*$  para pontu-

ação e caracteres especiais, e a tecla  $\boxed{\# \text{ A}}$  para mudar o método de entrada de texto;

3. Após inserir a mensagem, pressione Opções>Enviar para enviar a mensagem desejada. Após escolher a opção, digite o número para o qual você deseja enviar a mensagem ou vá em Opções>Inserir contato para escolher um contato da lista. Feito isso, clique em Opções>Enviar novamente, e depois em Enviar. Também é possível escolher Salvar como rascunho, Inserir o contato ou Descartar.

**Obs.:** a forma de envio de mensagens com mais de 160 caracteres depende da sua operadora, pois ela pode dividir a mensagem para o envio. Esta função é chamada de concatenação. As tarifas sobre essa mensagem também dependem de sua operadora.

### **15.2. Entrada**

Todas as mensagens de texto recebidas, lidas e não lidas, são armazenadas na sua Caixa de entrada.

- 1. Acesse Menu>Mensagens>Entrada e pressione OK;
- 2. Serão exibidas as mensagens recebidas armazenadas na memória do telefone e do cartão SIM. As mensagens não lidas são acompanhadas do ícone  $\mathbb{R}$
- 3. Selecione a mensagem desejada e pressione Opções para:
	- » **Abrir:** exibe as informações e o texto da mensagem recebida.
	- » **Excluir:** exclui a mensagem selecionada.
	- » **Excluir todas:** exclui todas as mensagens da caixa de entrada.
	- » **Sair:** volta para a tela anterior.

#### **15.3. Entrada SIM**

Todas as mensagens de texto recebidas, lidas e não lidas, são armazenadas no SIM.

- 1. Acesse Menu > Mensagens > Entrada SIM e pressione OK;
- 2. Serão exibidas as mensagens armazenadas no cartão SIM. As mensagens não lidas são acompanhadas do ícone
- 3. Selecione a mensagem desejada e pressione Opções para:
	- » Excluir: exclui a mensagem do SIM.
	- » Detalhes: exibe a mensagem recebida.
	- » Armazenamento SIM: informa a quantidade de mensagens no SIM e o total disponível.

### <span id="page-19-0"></span>**15.4. Saída**

Todas as mensagens de texto que apresentarem falha no envio serão armazenadas na caixa de saída para envio posterior.

- 1. Acessa Menu>Mensagens>Saída;
- 2. Selecione a mensagem desejada e pressione Opções para:
	- » **Abrir:** exibe as informações e o texto da mensagem recebida.
	- » **Excluir:** exclui a mensagem selecionada.
	- » **Excluir todas:** exclui todas as mensagens da caixa de entrada.
	- » **Sair:** volta para a tela anterior.

#### **15.5. Rascunhos**

Todas as mensagens de texto que foram salvas antes do envio serão armazenadas em Rascunhos.

- 1. Acesse Menu>Mensagens>Rascunhos;
- 2. Selecione a mensagem desejada e pressione Opções para:
	- » **Abrir:** exibe as informações e o texto da mensagem recebida.
	- » **Excluir:** exclui a mensagem selecionada.
	- » **Excluir todas:** exclui todas as mensagens da caixa de entrada.
	- » **Sair:** volta para a tela anterior.

#### **15.6. Enviadas**

Todas as mensagens de texto enviadas são armazenadas em Enviadas.

- 1. Acesse Menu>Mensagens>Enviadas;
- 2. Selecione a mensagem desejada e pressione Opções para:
	- » **Abrir:** exibe as informações e o texto da mensagem recebida.
	- » **Excluir**: exclui a mensagem selecionada.
	- » **Excluir todas:** exclui todas as mensagens da caixa de entrada.
	- » **Sair:** volta para a tela anterior.

#### **15.7. Configurações**

Utilize este menu para configurar os parâmetros necessários para o envio e recebimento de mensagens de texto.

- » **Relatório de entrega:** selecione esta opção para receber uma notificação quando a mensagem enviada for entregue ao destinatário.
- » **Cento de serviço de mensagem:** utilizado para alterar o centro de serviço de mensagem. Verificar com a operadora.
- » **Armazenamento de mensagens:** permite selecionar o diretório preferencial para armazenamento das mensagens (cartão SIM ou Telefone). O diretório não selecionado só irá armazenar mensagens após se esgotar a capacidade de armazenamento do diretório preferencial.

# 16.Chamadas

Utilize este menu para verificar o registro de todas as chamadas perdidas, recebidas e realizadas no telefone, com detalhes como: número e nome de contato (caso armazenado entre seus contatos), horário, data e duração da chamada.

- » **Perdidas:** exibe todas as chamadas perdidas no telefone.
- » **Recebidas:** exibe todas as chamadas recebidas pelo telefone.
- » **Realizadas:** exibe todas as chamadas efetuadas pelo telefone.
- » **Apagar registro de chamadas:** exclui todos os registros de chamadas.
- » **Duração das chamadas:** mostra o tempo total de chamadas.

### <span id="page-20-0"></span>**16.1. Verificar chamadas perdidas, recebidas ou realizadas**

- 1. Acesse Menu>Chamadas;
- 2. Selecione Todas, Perdidas, Realizadas ou Recebidas e pressione OK;
- 3. Serão exibidas as chamadas de acordo com a opção selecionada. Selecione um dos números e pressione Opções para:
	- » **Chamar:** realiza uma chamada para o número registrado.
	- » **Enviar mensagem:** envia um SMS para o número registrado.
	- » **Excluir:** apaga o registro selecionado.
	- » **Apagar registro de chamadas:** apaga todos os registros de chamada.
	- » **Detalhes:** exibe os detalhes da chamada, como data, hora e duração.
	- » **Adicionar aos contatos:** adiciona o número a lista de contatos.

**Obs.:** com o monofone no gancho, o ícone **a** 2 aparecerá no display, indicando que há registros não visualizados de chamadas perdidas.

## 17.Wi-Fi

### **17.1. Ativar**

Utilize este menu para ativar/desativar o Wi-Fi do telefone. Quando ativo, no display aparecerá o ícone ((F)

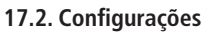

Utilize este menu par a verificar o SSID da rede (nome da rede Wi-Fi) e a senha. A senha, configurada de fábrica, encontra-se na etiqueta na parte inferior do produto<sup>1</sup>, mas é possível alterar este nome bem como a senha do telefone. Selecione *Excluir* para limpar o nome ou a senha, permitindo que seja colocado um novo. Selecione Opções para:

- » **Salvar:** salva as novas configurações.
- » **Mostrar senha:** por padrão a senha é oculta, e está opção faz com que a senha seja exibida na tela.
- » **Esconder senha:** oculta a senha caso ela está sendo exibida na tela.
- » **Sair:** volta para tela anterior.

<sup>1</sup> Para produtos produzidos a partir de dezembro de 2021.

**Obs.:** ao realizar uma conexão de dados, você estará consumindo do pacote de dados da sua operadora. Caso a internet não esteja funcionando, através dos portais disponibilizados pela sua operadora, verifique o status do seu pacote de dados.

#### **17.3. Dispositivos conectados**

Exibe a lista de todos os dispositivos conectados à rede do telefone.

#### **17.4. Dispositivos bloqueados**

Exibe a lista dos dispositivos bloqueados e que não podem utilizar a rede do telefone.

#### **17.5. Associação USB**

Permite compartilhar a conexão de dados do seu aparelho através de um cabo USB conectado ao seu computador. Verifique a seção [9.2.](#page-14-1) [Associação USB](#page-14-1) deste manual para ver o procedimento de configuração dessa opção.

# 18.Configurações

#### **18.1. Tela**

Utilize este menu para alterar as configurações de contraste e luz de fundo.

- » **Contraste:** permite controlar o contraste da tela do aparelho.
- » **Suspensão:** permite ajustar o tempo que a tela ficará ligada após a última atividade executada no telefone. Selecione o tempo desejado e pressione a tecla OK.

**Padrão de fábrica:** 1 minuto

### <span id="page-21-0"></span>**18.2. Sons e notificações**

Utilize este menu para alterar o volume e melodia das suas notificações.

- » **Volume:** utilizando as teclas direcionas, selecione o tipo de som que deseja alterar o volume. É possível alterar os níveis de volume para Chamada, Notificações e Alarme.
- » **Toque de chamada:** utilizando as teclas direcionais, selecione a melodia desejada para o recebimento de chamadas.
- » **Notificação padrão:** utilizando as teclas direcionais, selecione a melodia desejada para o recebimento de mensagens.
- » **Sons de tecla:** ativa/desativa os sons da tecla do telefone. Quando modo Silencioso estiver habilitado, não haverá o som quando uma tecla for pressionada.

#### **18.3. Idioma**

Utilize este menu para selecionar o idioma do telefone. É possível selecionar entre Português, Espanhol e Inglês. Selecione a opção desejada e pressione a tecla OK para confirmar. Padrão de fábrica: Português

#### **18.4. VoLTE**

Utilize este menu para ativar/desativar chamadas VoLTE. Verificar com a operadora se possui suporte a esse serviço!

#### **18.5. Chamadas**

Utilize este menu para configurar ajustes relacionados as chamadas de voz. Existem duas opções dentro desse menu, a primeira é referente a operadora de telefonia celular do chip instalado no produto e a segunda é o Ajuste geral, com configurações do produto.

Na primeira opção é possível acessar as configurações do cartão SIM:

- » **Correio de voz:** o serviço de correio de voz requer suporte da sua operadora. As ligações recebidas e que não são atendidas são redirecionadas para esse serviço.
- » **Desvio de chamadas:** o serviço de desvios requer suporte de sua operadora. É permitido desviar uma chamada para outro número selecionando entre as opções Desviar sempre, Quando ocupado, Quando não atende e Quando indisponível.
- » **Definições adicionais:** habilita a chamada em espera e este serviço depende de sua operadora. Com o serviço ativado, o telefone indicará quando outras ligações forem recebidas durante uma chamada em andamento.

Na segunda opção, Ajuste geral, é possível acessar as seguintes configurações:

- » **Discagem rápida:** a discagem rápida é uma função que permite discar de forma rápida para os números frequentemente utilizados entre seus contatos. Podem ser cadastrados até 8 números de telefone, por meio da memória do teclado alfanumérico (utilizando as teclas de 2 a 9).
	- 1. Acesse Menu>Configurações>Chamadas>Ajuste geral>Discagem Rápida>Definir números.
	- 2. Selecione a posição em que deseja adicionar o contato;
	- 3. Pressione a tecla Ok ou Editar para inserir o número telefônico;
	- 4. Pressione a tecla Ok para confirmar;
	- 5. Para realizar uma discagem rápida, com o monofone no gancho, mantenha a tecla configurada pressionada por 3 segundos para chamar o número associado.

**Obs.:** para a função de discagem rápida funcionar, é necessário ativar a função em Menu>Configurações>Chamadas>Ajuste geral>Discagem Rápida>Status.

- » **Discagem automática:** configura o tempo que o telefone leva para realizar a discagem automática após ser inserido o último dígito na tela de discagem. Padrão de fábrica: 6 segundos.
- » Headset: configura a saída de áudio para o headset. Ao habilitar esta função, a chave de gancho será desabilitada<sup>1</sup>.
- 1 O telefone CFW 9041 possui conector RJ9 para headset com o seguinte padrão de pinagem:

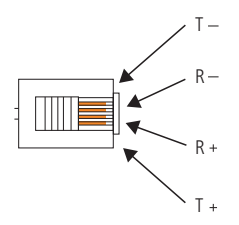

### <span id="page-22-0"></span>**18.6. Data e hora**

Utilize este menu para configurar a data e hora do telefone.

- » **Ajuste automático:** atualiza as informações de acordo com o que é recebido da rede celular. Se preferir ajustar manualmente a data e hora do produto desabilite a opção Ajuste automático.
- » **Ajusta data:** ajuste manual da data do aparelho.
- » **Ajuste hora:** ajuste manual da hora do aparelho.
- » **Formato data:** ajuste do formato da data, mês/dia/ano ou dia/mês/ano.
- » **Formato 24h:** caso selecionado, ajusta a hora no formato 24 horas.

#### **18.7. Redes móveis**

Permite configurar os parâmetros do acesso à rede da operadora.

- » **Dados ativados:** ativa a rede móvel do aparelho.
- » **Roaming de dados:** ativa o roaming de dados no aparelho.
- » **Rede preferencial:** rede que será utilizada pelo aparelho, podendo ser 2G, 3G ou 4G.
- » **APN:** permite editar as configurações de APN ou adicionar um novo código APN (verifique informações com sua operadora).
- » **Seleção da rede**: selecione entre modo automático ou manual.

#### **18.8. Segurança**

Utilize este menu para acessar as opções de segurança do seu telefone.

- » **Bloqueio de tela:** ao ativar o bloqueio de tela, o código de desbloqueio será requerido sempre for ligado.
- » **Bloqueio do SIM:** ao ativar o bloqueio com PIN, o código PIN será solicitado sempre que o telefone for ligado com o cartão SIM bloqueado.

#### **18.9. Restaurar padrão de fábrica**

Utilize este menu caso queira restaurar todos os ajustes do aparelho para o padrão de fábrica. Esta opção não pode ser revertida após confirmada.

#### **18.10. Informações do telefone**

- » **Estado:** exibe informações sobre o aparelho e operadora.
- » **Modelo:** modelo do aparelho.
- » **Número de compilação:** versão do firmware do aparelho.
- » **Versão de hardware:** versão de hardware do aparelho.

# 19.Aplicações

#### **19.1. Alarme**

- 1. Acesse Menu>Aplicações>Alarme;
- 2. Através das teclas  $\blacktriangle \blacktriangledown$  selecione o alarme desejado para editar;
- 3. Pressione Opções>Editar para alterar as configurações de Status, Hora, Repetição e Tom do alerta. Além de Editar é possível Ativar, adicionar um Novo ou Excluir um alarme.
- 4. Para confirmar a edição do alarme, pressione Salvar;
- 5. Quando o alarme estiver ativado, o ícone  $\mathcal{O}$  irá aparecer no display.

### <span id="page-23-0"></span>**19.2. Calculadora**

O telefone possui uma calculadora que realiza as quatro operações matemáticas básicas, são elas adição, subtração, multiplicação e divisão.

Acesse Menu>Aplicações>Calculadora.

- » **Teclas numéricas:** insere números para o cálculo.
- » **Tecla \***: insere o ponto decimal.
- » **Tecla de navegação**  $\blacktriangledown$ **:** operação de subtração.
- » **Tecla de navegação ▲:** operação de adição.
- » **Tecla de navegação >:** operação de divisão.
- » **Tecla de navegação < :** operação de multiplicação.

Para exibir o resultado da operação, pressione OK ou Calcular.

### **19.3. Calendário**

Utilize este menu para visualizar o calendário. Em Opções é possível selecionar para visualizar a data atual, que será exibida no calendário, ou uma data específica que irá exibir a data no formato dia/mês/ano.

### **19.4. Banda e intensidade de sinal**

Este telefone possui uma facilidade que permite verificar a frequência e a intensidade do sinal que o produto está recebendo.

- 1. Acesse Menu > Aplicações > Banda e intensidade de sinal e pressione OK;
- 2. Ao acessar o menu, será possível visualizar a frequência em que o aparelho está operando, a intensidade de sinal recebido e a tecnologia que está operando (2G, 3G ou 4G).

# 20. Serviços

Este telefone suporta serviços oferecidos pela sua operadora. A disponibilidade destes serviços será exibida no display somente quando o cartão SIM oferecer suporte. O conteúdo deste menu varia de acordo com a operadora. Para disponibilidade de serviços para cartões SIM e outras informações, consulte sua operadora.

# <span id="page-24-0"></span>21. Dúvidas frequentes

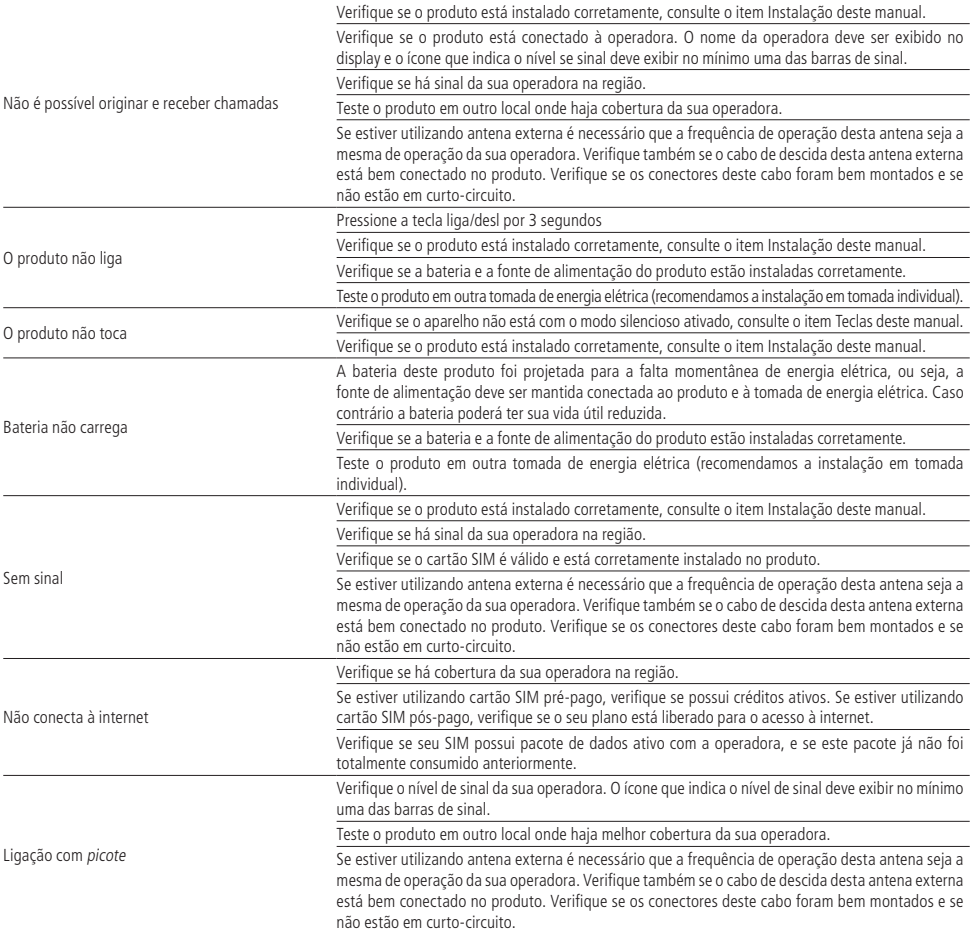

# <span id="page-25-0"></span>Termo de garantia

Fica expresso que esta garantia contratual é conferida mediante as seguintes condições:

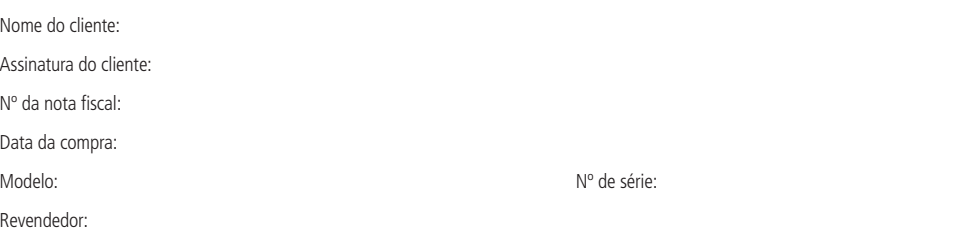

- 1. Todas as partes, peças e componentes do produto são garantidos contra eventuais vícios de fabricação, que porventura venham a apresentar, pelo prazo de 1 (um) ano, sendo este prazo de 3 (três) meses de garantia legal mais 9 (nove) meses de garantia contratual –, contado a partir da data da compra do produto pelo Senhor Consumidor, conforme consta na nota fiscal de compra do produto, que é parte integrante deste Termo em todo o território nacional. Esta garantia contratual compreende a troca gratuita de partes, peças e componentes que apresentarem vício de fabricação, incluindo as despesas com a mão de obra utilizada nesse reparo. Caso não seja constatado vício de fabricação, e sim vício(s) proveniente(s) de uso inadequado, o Senhor Consumidor arcará com essas despesas.
- 2. A instalação do produto deve ser feita de acordo com o Manual do Produto e/ou Guia de Instalação. Caso seu produto necessite a instalação e configuração por um técnico capacitado, procure um profissional idôneo e especializado, sendo que os custos desses serviços não estão inclusos no valor do produto.
- 3. Constatado o vício, o Senhor Consumidor deverá imediatamente comunicar-se com o Serviço Autorizado mais próximo que conste na relação oferecida pelo fabricante – somente estes estão autorizados a examinar e sanar o defeito durante o prazo de garantia aqui previsto. Se isso não for respeitado, esta garantia perderá sua validade, pois estará caracterizada a violação do produto.
- 4. Na eventualidade de o Senhor Consumidor solicitar atendimento domiciliar, deverá encaminhar-se ao Serviço Autorizado mais próximo para consulta da taxa de visita técnica. Caso seja constatada a necessidade da retirada do produto, as despesas decorrentes, como as de transporte e segurança de ida e volta do produto, ficam sob a responsabilidade do Senhor Consumidor.
- 5. A garantia perderá totalmente sua validade na ocorrência de quaisquer das hipóteses a seguir: a) se o vício não for de fabricação, mas sim causado pelo Senhor Consumidor ou por terceiros estranhos ao fabricante; b) se os danos ao produto forem oriundos de acidentes, sinistros, agentes da natureza (raios, inundações, desabamentos, etc.), umidade, tensão na rede elétrica (sobretensão provocada por acidentes ou flutuações excessivas na rede), instalação/uso em desacordo com o manual do usuário ou decorrentes do desgaste natural das partes, peças e componentes; c) se o produto tiver sofrido influência de natureza química, eletromagnética, elétrica ou animal (insetos, etc.); d) se o número de série do produto tiver sido adulterado ou rasurado; e) se o aparelho tiver sido violado.
- 6. Esta garantia não cobre perda de dados, portanto, recomenda-se, se for o caso do produto, que o Consumidor faça uma cópia de segurança regularmente dos dados que constam no produto.
- 7. A Intelbras não se responsabiliza pela instalação deste produto, e também por eventuais tentativas de fraudes e/ou sabotagens em seus produtos. Mantenha as atualizações do software e aplicativos utilizados em dia, se for o caso, assim como as proteções de rede necessárias para proteção contra invasões (hackers). O equipamento é garantido contra vícios dentro das suas condições normais de uso, sendo importante que se tenha ciência de que, por ser um equipamento eletrônico, não está livre de fraudes e burlas que possam interferir no seu correto funcionamento.

Sendo estas as condições deste Termo de Garantia complementar, a Intelbras S/A se reserva o direito de alterar as características gerais, técnicas e estéticas de seus produtos sem aviso prévio.

O processo de fabricação deste produto não é coberto pelos requisitos da ISO 14001.

Todas as imagens deste manual são ilustrativas.

# intelbras

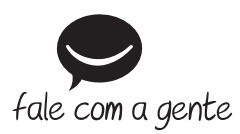

**Suporte a clientes:** (48) 2106 0006 **Fórum:** forum.intelbras.com.br **Suporte via chat:** intelbras.com.br/suporte-tecnico **Suporte via e-mail:** suporte@intelbras.com.br **SAC:** 0800 7042767

**Onde comprar? Quem instala?:** 0800 7245115

Importado no Brasil por: Intelbras S/A – Indústria de Telecomunicação Eletrônica Brasileira Rodovia SC 281, km 4,5 – Sertão do Maruim – São José/SC – 88122-001 CNPJ 82.901.000/0014-41 – www.intelbras.com.br

01.21 Origem: China